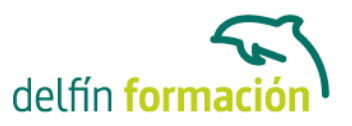

#### **OPENOFFICE WRITER**

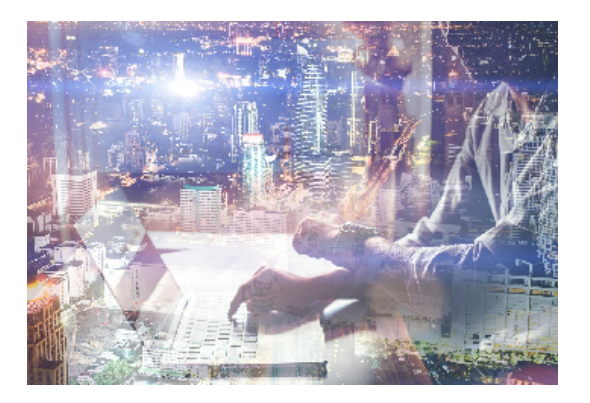

#### **Dirigido a: Objetivos:**

Writer es el procesador de textos del paquete Open Office. Org y, gracias a su funcionalidad, es el producto más utilizado de todos. Nos encontramos ante una aplicación verdaderamente eficiente que contiene todos los recursos para elaborar documentos de toda índole, desde el informe más sofisticado hasta la carta más simple. Aprenderá con este curso a elaborar documentos con toda una serie de herramientas que permiten combinar textos y gráficos de una forma cómoda e intuitiva. El curso incluye simulaciones del programa real por lo que no es imprescindible tenerlo instalado. Además son numerosas las prácticas" paso a paso" descargables (PDF), así como las explicaciones audiovisuales y los cuestionarios.

#### **Contenidos formativos:**

- 1 Conociendo la aplicación
- 1.1 Conocer OpenOffice.org
- 1.2 Ventajas de usar OpenOffice.org
- 1.3 Entrar y salir de OpenOffice.org
- 1.4 Zona de trabajo
- 1.5 Práctica Introducción a OpenOffice.ogr Writer
- 1.6 Simulación Entrar y salir de OpenOffice.org Writer
- 1.7 Cuestionario: Conociendo la aplicación
- 2 Operaciones con documetnos de texto
- 2.1 Abrir un documento de texto
- 2.2 Crear nuevo documento de texto
- 2.3 Cerrar un documento de texto
- 2.4 Comandos Guardar y Guardar como
- 2.5 Práctica Operaciones con documentos de texto
- 2.6 Simulación El cuadro de diálogo Abrir
- 2.7 Cuestionario: Operaciones con documentos de texto
- 3 Barras y menús del entorno de trabajo
- 3.1 Apertura y uso de menús
- 3.2 Uso de menús contextuales
- 3.3 Barra de estado

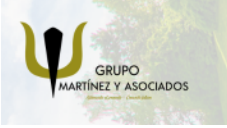

**3** 965 34 06 25 **8** 607 74 52 82 component informacion.es

(iii) www.delfinformacion.com

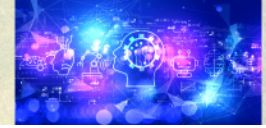

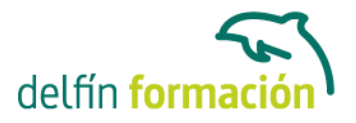

- 3.4 Documentos minimizados
- 3.5 Barras de desplazamiento
- 3.6 Barras de símbolos
- 3.7 Práctica Barras y menús del entorno de trabajo
- 3.8 Simulación Botones en las barras de desplazamiento
- 3.9 Cuestionario: Barras y menús del entorno de trabajo
- 4 Desplazarnos por un documento
- 4.1 Uso del Navegador
- 4.2 Buscar y reemplazar
- 4.3 Uso de las teclas del cursor
- 4.4 Uso del ratón para la selección de texto
- 4.5 Práctica Desplazarnos en un documento
- 4.6 Simulación Selección en un documento
- 4.7 Cuestionario: Desplazarnos por un documento
- 5 Formato de caracteres
- 5.1 Aplicar tipos de fuene, tamaño, estilos y color
- 5.2 Alinear el texto
- 5.3 Aplicar efectos a un texto
- 5.4 Espacio entre caracteres
- 5.5 Crear efectos de animación
- 5.6 Letras capitales
- 5.7 Creación de texto con FontWork
- 5.8 Práctica Boletín de prensa
- 5.9 Práctica Boletín animado
- 5.10 Simulación Aplicación de formato
- 5.11 Cuestionario: Formato de caracteres
- 6 Opciones de copiar y cortar
- 6.1 Cómo copiar y pegar
- 6.2 Cómo cortar y pegar
- 6.3 Práctica Procesadores de textos
- 6.4 Práctica simulada Copiar y cortar
- 6.5 Cuestionario: Opciones de copiar y cortar
- 7 Cuadro de diálogo Párrafo
- 7.1 Sangrías
- 7.2 Opciones del cuadro Párrafo Sangrías y espacios
- 7.3 El interlineado
- 7.4 Práctica Salmón
- 7.5 Práctica Florencia
- 7.6 Práctica simulada Interlineado

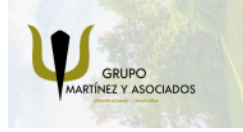

**3** 965 34 06 25 **3** 607 74 52 82 **O** info@delfinformacion.es

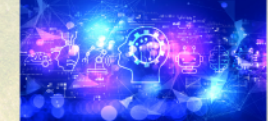

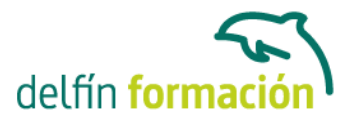

- 7.7 Cuestionario: Cuadro de diálogo Párrafo
- 8 Tabulaciones
- 8.1 Establecer tabulaciones
- 8.2 Tabulaciones con caracteres de relleno
- 8.3 Eliminar y mover tabulaciones
- 8.4 Práctica Ventas
- 8.5 Práctica simulada Tabulaciones
- 8.6 Cuestionario: Tabuladores
- 9 Crear listas numeradas y con viñetas
- 9.1 Crear listas numeradas y listas con viñetas
- 9.2 Crear un esquema
- 9.3 Práctica Plantillas integradas
- 9.4 Práctica simulada Crear listas numeradas y con viñetas
- 9.5 Cuestionario: Crear listas numeradas y con viñetas
- 10 Herramientas de ortografía
- 10.1 Revisión ortográfica
- 10.2 Personalizar la ortografía
- 10.3 AutoCorrección AutoFormato
- 10.4 Práctica Más de dos millones
- 10.5 Práctica simulada Revisión ortográfica
- 10.6 Cuestionario: Herramientas de ortografía
- 11 Encabezamientos y pies de página
- 11.1 Crear encabezamientos y pies de página
- 11.2 Opciones de Encabezamiento y Pie de página
- 11.3 Insertar comandos de campo
- 11.4 Práctica Aislamiento acústico
- 11.5 Práctica Sobre esto y aquello
- 11.6 Práctica simulada Encabezamiento y pie de página
- 11.7 Cuestionario: Encabezamientos y pies de página
- 12 Notas al pie y notas finales
- 12.1 Insertar notas al pie y notas al final
- 12.2 Modificar una nota al pie o al final
- 12.3 Marcas de texto
- 12.4 Práctica La leyenda toledana
- 12.5 Simulación Nota al pie
- 12.6 Cuestionario: Nota al pie y nota al final
- 13 Opciones de impresión

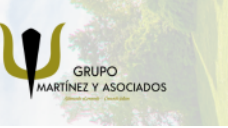

**3** 965 34 06 25 **3** 607 74 52 82 **O** info@delfinformacion.es

(iii) www.delfinformacion.com

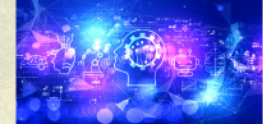

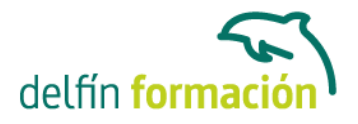

- 13.1 Definir márgenes de página, encabezamientos y pies de página
- 13.2 Definir tamaño de página
- 13.3 Vista preliminar
- 13.4 Imprimir un documento
- 13.5 Opciones de impresión
- 13.6 Práctica Márgenes
- 13.7 Práctica Vista preliminar
- 13.8 Simulación Márgenes
- 13.9 Cuestionario: Opciones de impresión
- 14 Creación de tablas
- 14.1 Insertar tablas
- 14.2 Introducir texto en una tabla
- 14.3 Formato de tablas
- 14.4 Práctica Formación continua
- 14.5 Simulación Tablas
- 14.6 Cuestionario: Tablas
- 15 Operaciones con tablas
- 15.1 Modos de selección de una tabla
- 15.2 Añadir filas y columnas a una tabla
- 15.3 Unir celdas en una tabla
- 15.4 Práctica Canon
- 15.5 Práctica Carpema
- 15.6 Práctica Columnas
- 15.7 Simulación Unir y dividir celdas
- 15.8 Cuestionario: Operando con tablas
- 16 Columnas
- 16.1 Creación de columnas de estilo boletín
- 16.2 Insertar saltos de columna
- 16.3 Práctica Ordenadores competitivos
- 16.4 Simulación Columnas
- 16.5 Cuestionario: Columnas
- 17 Trabajar con gráficos
- 17.1 Insertar una imagen
- 17.2 Cambiar el tamaño de una imagen
- 17.3 Trabajar con imágenes
- 17.4 Práctica Televisión a la carta
- 17.5 Práctica Presentación de Microsoft Office
- 17.6 Simulación Filigranas
- 17.7 Cuestionario: Trabajar con gráficos

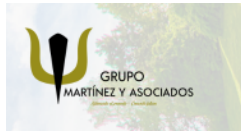

**3** 965 34 06 25 **3** 607 74 52 82 component informacion.es

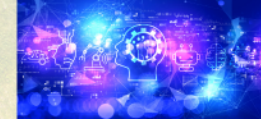

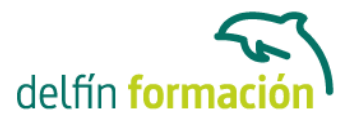

18 Marcos de texto 18.1 Crear marcos de texto 18.2 Tamaño, bordes y relleno en un marco de texto 18.3 Simulación - Marcos de texto 18.4 Cuestionario: Marcos de texto

19.1 Dibujar en un documento de texto

19.2 Modificar dibujos

19.3 Agregar texto a un dibujo

- 19.4 Práctica Dirección
- 19.5 Simulación Editar un dibujo
- 19.6 Cuestionario: Funciones de dibujo

20 Sobres y etiquetas

- 20.1 Crear e imprimir sobres
- 20.2 Crear e imprimir etiquetas
- 20.3 Práctica Carta de presentación
- 20.4 Práctica Futuros clientes
- 20.5 Simulación Creación de sobres
- 20.6 Cuestionario: Sobres y etiquetas

21 Instalar OpenOffice

- 21.1 Requerimientos mínimos necesarios
- 21.2 Instalar OpenOffice.org
- 21.3 Instalación del diccionario en español
- 21.4 Cuestionario: Cuestionario final

**Duración:** 20 Horas

**Fecha Inicio:** -

**Fecha Fin:** -

**Horario:** -

**Lugar Impartición:** Consultar

**Precio:** 140,00€

**Descuentos:** Precio único

**Tipo de Formación:** -

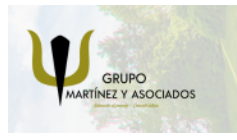

**3** 965 34 06 25 **3** 607 74 52 82 **O** info@delfinformacion.es

(iii) www.delfinformacion.com

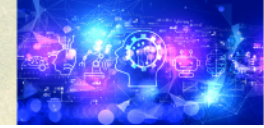

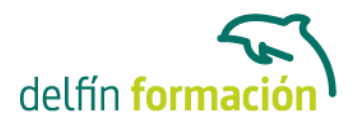

**Requisitos:** Consultar

**Calendario:** Estamos actualizando el contenido, perdona las molestías.

\* Delfín Formación es una entidad inscrita y acreditada en el registro de Centros y Entidades de Formación Profesional para el Empleo de la Comunidad Valenciana.

\* Si tienes cualquier duda, por favor llámanos al 965 34 06 25 o envíanos un WhatsApp al 607 74 52 82, te responderemos lo más rápido posible.

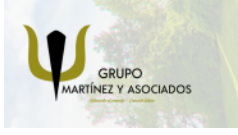

**3** 965 34 06 25 **3** 607 74 52 82 coinfo@delfinformacion.es

(ii) www.delfinformacion.com

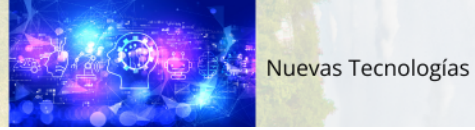